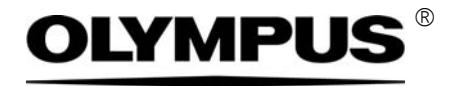

# 설치 설명서

# CIX 높이 측정

## 솔루션

OLYMPUS Cleanliness Inspector 시스템 광학 현미경 및 부속품

한국어

#### 본 설명서와 관련된 모든 저작권은

Olympus Soft Imaging Solutions GmbH 의 소유입니다 .

Olympus Soft Imaging Solutions GmbH 는 본 설명서에 포함된 정보를 가능한 한 신뢰할 수 있고 정확하게 작성 하기 위해 노력하였습니다 . 그럼에도 불구하고 Olympus Soft Imaging Solutions GmbH 는 제한없는 상품성 , 특정 목적에의 적합성을 포함하여 본 설명서와 관련한 어떤 문제든지 명시적 또는 암묵적으로 모든 종류의 보증을 부인합니다 . Olympus Soft Imaging Solutions GmbH 는 때때로 본 설명서에 설명된 소프트웨어를 수정 할 것이며 , 구입자에게 통보할 의무 없이 그러한 변경을 수행할 권리를 보유합니다 . 어떤 경우에도 Olympus Soft Imaging Solutions GmbH 는 본 설명서의 구입이나 사용 또는 여기에 포함된 정보로 인해 발생하는 간접적 , 특수적 , 우발적 또는 결과적 손해에 대해 책임을 지지 않습니다 .

본 문서의 어떤 부분도 Olympus Soft Imaging Solutions GmbH 의 사전 서면 허가없이 어떠 목적을 위한 전자 또는 기계식 , 어떤 형태나 수단으로 복제하거나 전송할 수 없습니다 .

모든 브랜드는 해당 소유자의 상표 또는 등록 상표입니다 .

© Olympus Soft Imaging Solutions GmbH All rights reserved

#### 독일에서 인쇄

#### 510 UMA Solution ParticleHeight CIX100 co 00 15092016

Olympus Soft Imaging Solutions GmbH, Johann-Krane-Weg 39, D-48149 Münster,

전화 : (+49)251/79800-0, 팩스 : (+49)251/79800-6060

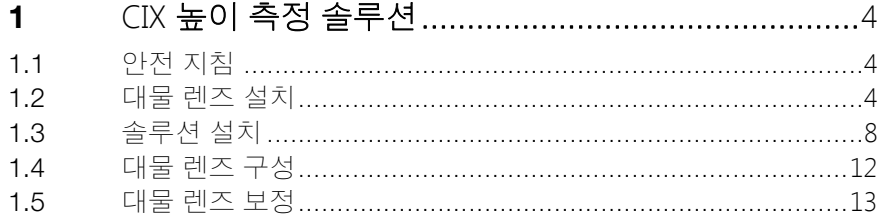

## <span id="page-3-0"></span>1 CIX 높이 측정 솔루션

본 설명서에서는 대물 렌즈 설치를 비롯하여 CIX 높이 측정 솔루션의 소 프트웨어 설치 및 구성에 대해 설명합니다. 시스템을 설치하고 구성하기 전에 본 설명서를 신중히 읽어 보십시오 .

## <span id="page-3-1"></span>1.1 안전 지침

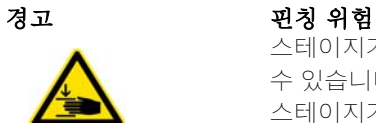

스테이지가 이동할 때 틈이 보입니다 . 이로 인해 핀칭 위험이 발생할 수 있습니다 .

스테이지가 이동할 때 반드시 스테이지의 이동 범위 내에 있지 않도 록 하십시오 .

절대 틈 안에 손이나 손가락을 넣지 마십시오 .

### <span id="page-3-2"></span>1.2 대물 렌즈 설치

- 1. 조이스틱을 사용하여 스테이지를 장착 위치로 이동합니다 .
- 2. 멀티 샘플 홀더를 제거합니다 .

3. 거친 초점 조절 나사 (1) 를 돌려 스테이지를 최저 위치로 낮춥니다 .

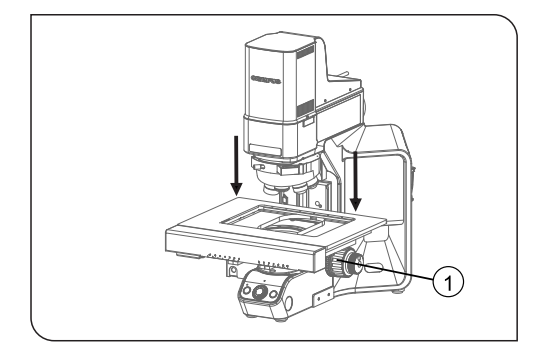

4. 조이스틱을 사용하여 스테이지를 프레임을 향해 이동합니다 .

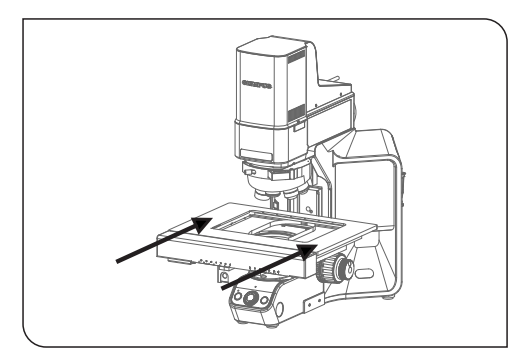

5. 육각 드라이버를 사용하여 노즈피스를 고정하고 있는 나사를 풉니 다 . 이렇게 하려면 현미경 프레임에 있는 나사를 사용합니다 .

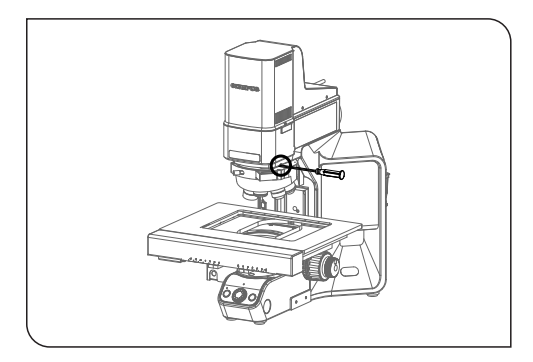

6. 러너와 함께 노즈피스를 조심해서 앞쪽으로 당깁니다 .

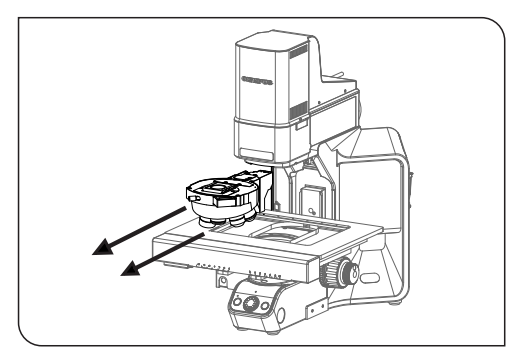

#### CIX 높이 측정 솔루션

- 7. CIX90: 노즈피스는 느슨한 케이블로 연결되어 있습니다 . 플러그를 천천히 제거합니다 .
- 8. 노즈피스 위치 4 에서 커버를 제거합니다 .
- 9. 포장에서 대물 렌즈를 꺼냅니다 .
- 10. 대물 렌즈를 위치 4 에 나사로 고정합니다 .

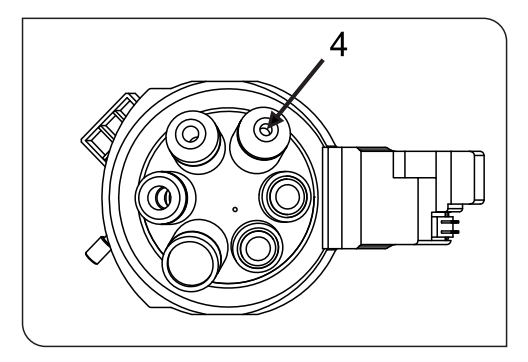

- 11. CIX90: 다음 단계는 가능하면 두 명에 의해 수행해야 합니다 .
	- 노즈피스의 포트를 현미경 프레임 아래의 케이블 플러그에 연결 합니다 .
	- 노즈피스를 현미경의 러너에 다시 놓습니다 . 이렇게 하는 동안 케이블을 현미경 프레임의 뒷면을 향해 조심해서 잡아 당겨 한쪽 으로 치워둡니다
	- 노즈피스를 모든 방법을 뒷면에 천천히 밀어 넣습니다 .
- 12. CIX100: 현미경의 러너에 노즈피스를 놓고 모든 방법을 뒷면에 천천 히 밀어 넣습니다 .

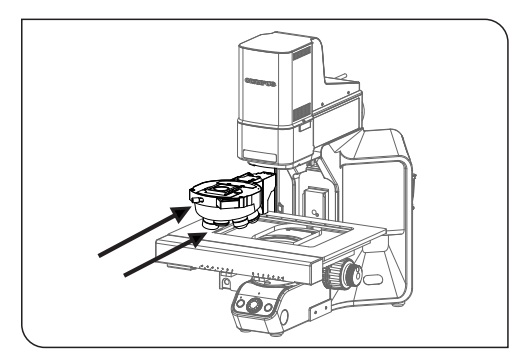

13. 노즈피스가 러너에 장착되면 육각 드라이버로 나사를 조입니다 .

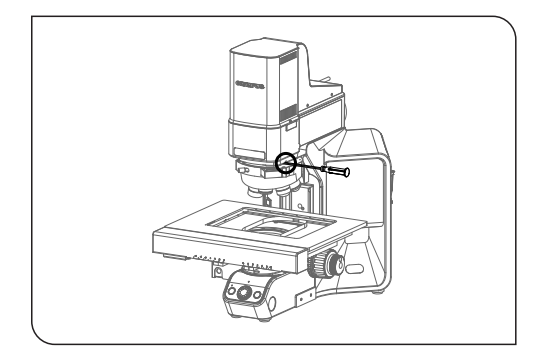

## <span id="page-7-0"></span>1.3 솔루션 설치

소프트웨어를 설치하려면 라이센스 키가 필요합니다 . 동봉된 봉투의 라 이센스 인증서에서 라이센스 키를 확인할 수 있습니다 .

DL-DVD 를 DL-DVD 드라이브에 삽입합니다 . 설치 프로그램의 시작 대화 상자가 화면에 자동으로 표시되어야 합니다 .

참고 : 운영 체제의 자동 실행 기능이 비활성화되었을 수 있습니다 . 이 경 우 , DL-DVD 드라이브의 루트 디렉터리에 있는 "setup.exe" 파일을 두 번 클릭하십시오 .

설치 프로그램의 첫 번째 대화 상자에서 솔루션의 라이센스 키를 입력하 라는 메시지가 표시됩니다 . 15 자 모두를 필수 필드에 입력하십시오 .

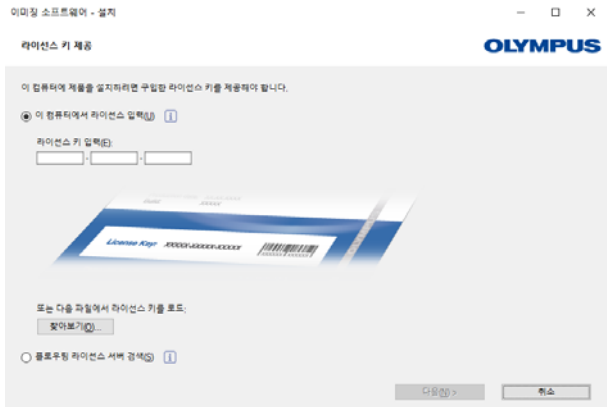

#### 활성화

라이센스는 30 일 내에 활성화해야 합니다 .

활성화는 유효한 인터넷 연결이 필요합니다 . 활성화는 백그라운드에서 진행됩니다 .

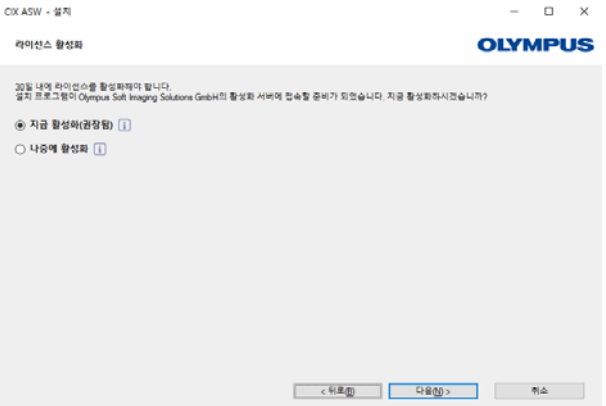

[ 서버 접속 ] 버튼을 클릭하여 OLYMPUS Cleanliness Inspector Software 의 활성화를 완료합니다 .

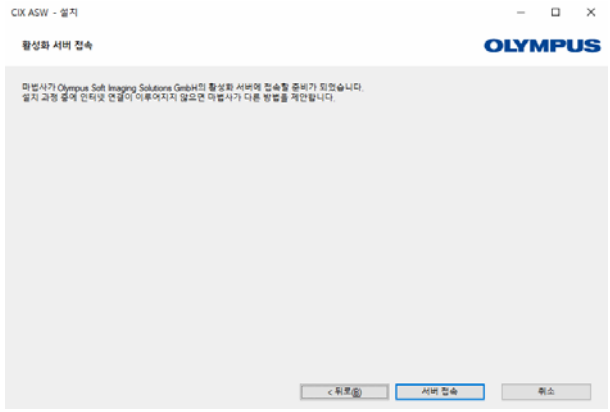

참고 : 인터넷에 연결되지 않았지만 인터넷 연결이 있는 다른 컴퓨터와 파일을 교환할 수 있는 경우 , 다음 대화 상자에 나온 단계를 따르십시오 .

## CIX 높이 측정 솔루션

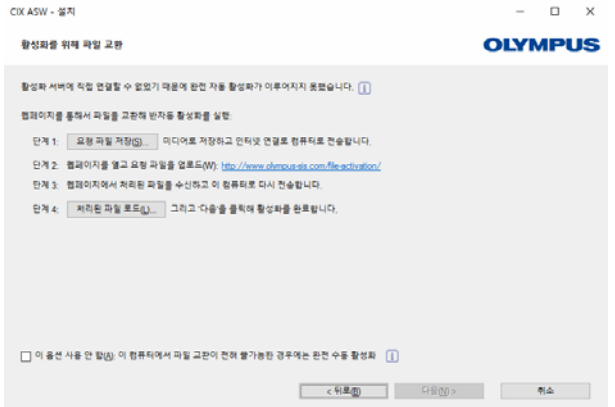

활성화에 다음 웹사이트가 사용됩니다 .

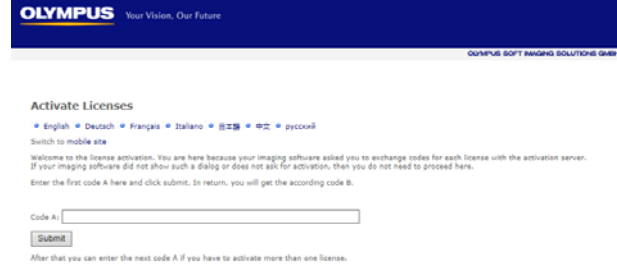

참고 : 인터넷에 연결되지 않았고 인터넷 연결이 있는 다른 컴퓨터와 파 일을 교환할 수 없는 경우 , 전화로 OLYMPUS Cleanliness Inspector 소프트 웨어를 활성화할 수 있습니다 . 고객 서비스 센터로 전화해서 아래의 지 침을 따르십시오 .

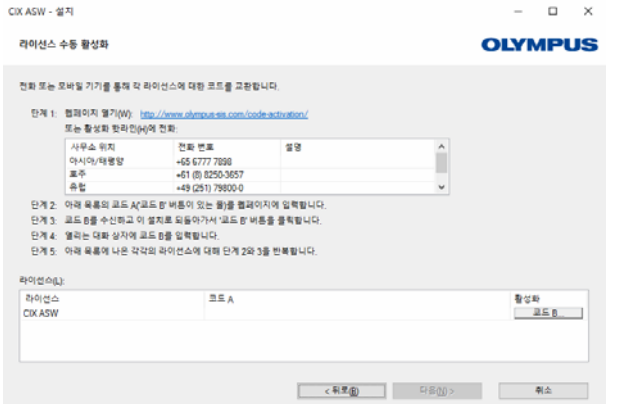

이제 활성화가 완료되었습니다 . 인터넷 연결이 없는 경우라도 소프트웨 어를 활성화한 컴퓨터에서 사용할 수 있습니다 .

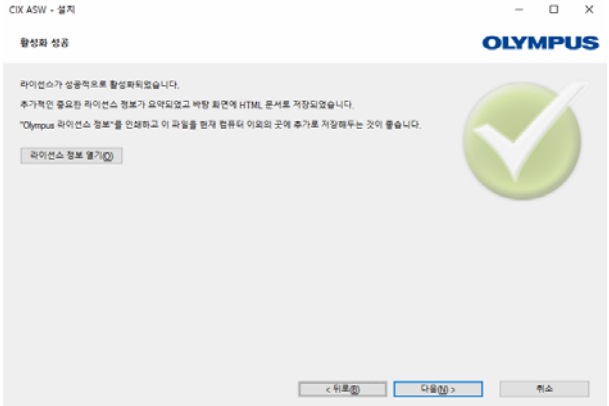

## <span id="page-11-0"></span>1.4 대물 렌즈 구성

- 1. 소프트웨어를 시작합니다 .
- 2. 소프트웨어의 시작 페이지에서 [ 하드웨어 ] 버튼을 클릭합니다 .
- - [ 장치 목록 ] 대화 상자가 열립니다 .
- 3. [ 확인 ] 버튼을 클릭합니다 .
	- [ 장치 설정 ] 대화 상자가 열립니다.

4. 트리 보기에서 [ 일반 ] > [ 전동 (BX3M-CB)] 항목을 선택합니다 .

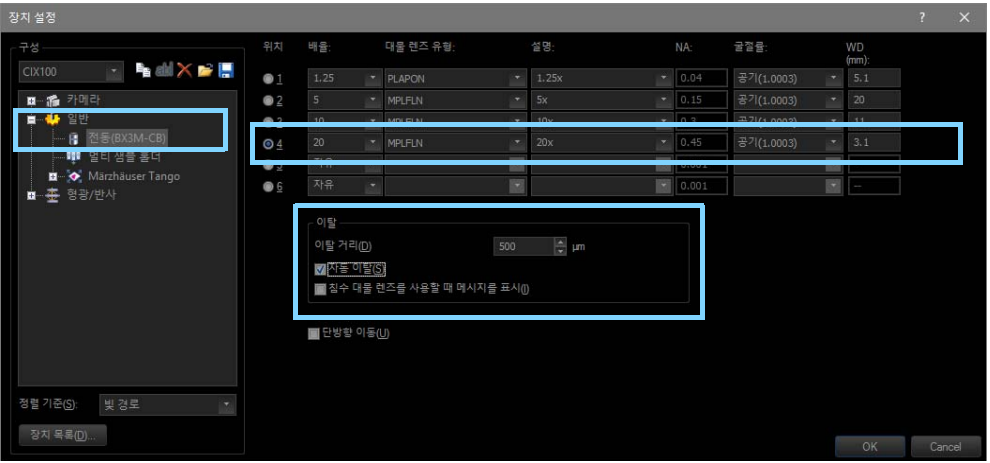

#### [ 장치 설정 ] 대화 상자의 구성

- 5. [ 위치 ] 열에서 위치 [4] 를 선택합니다 .
- 6. [ 배율 ] 목록에서 [20] 항목을 선택합니다 .
- 7. [ 대물 렌즈 유형 ] 목록에서 [MPLFLN] 항목을 선택합니다 .
- 8. [ 이탈 거리 ] 필드에 [500 µm] 값을 입력합니다.
- 9. [ 이탈 ] 그룹에서 [ 자동 이탈 ] 확인란을 선택합니다 .
	- 이렇게 하면 대물 렌즈를 교체할 때 대물 렌즈가 샘플과 충돌하 지 않게 됩니다 .
- 10. [ 확인 ] 버튼을 클릭하여 선택을 확인합니다 .

## <span id="page-12-0"></span>1.5 대물 렌즈 보정

- 1. 거친 초점 조절 나사를 돌려 스테이지를 가능한 높게 이동합니다 .
- 2. 새로 설치한 대물 렌즈에 대해 다음의 보정 프로세스를 수행합니다.
	- [ 스테이지 한계 ]
	- [XY 대물 렌즈 이동 / 동초점 ]
	- [ 음영 교정 ] 및 [ 화이트 밸런스 ]
	- [ 수동 배율 보정 ]
	- [ 수동 Z- 축 교정 ]

이미 보정한 대물 렌즈를 다시 보정할 필요는 없습니다 . 보정 프로세스 에 대한 자세한 내용은 소프트웨어의 도움말 문서를 참조하십시오 .

## ®OLYMPUS

www.olympus-global.com

제조업체

## OLYMPUS SOFT IMAGING SOLUTIONS GmbH

Johann-Krane-Weg 39, 48149 Münster, Germany

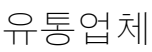

## OLYMPUS CORPORATION

Shinjuku Monolith, 2-3-1 Nishi-Shinjuku, Shinjuku-ku, Tokyo 163-0914, Japan

## OLYMPUS EUROPA SE & CO. KG,

Wendenstrasse 14-18, 20097 Hamburg, Germany

## OLYMPUS SCIENTIFIC SOLUTIONS AMERICAS CORP.

48 Woerd Avenue, Waltham, MA 02453, U.S.A.

## OLYMPUS MEDICAL SYSTEMS INDIA PRIVATE LIMITED

Ground Floor, Tower-C, SAS Tower, The Medicity Complex, Sector- 38, Gurgaon 122001, Haryana, INDIA

## OLYMPUS KOREA CO., LTD.

8F Olympus Tower A, 446 Bongeunsa-ro, Gangnam-gu, Seoul, 135-509 Korea

## OLYMPUS AUSTRALIA PTY. LTD.

3 Acacia Place, Notting Hill VIC 3168, Australia

## OLYMPUS SINGAPORE PTE LTD.

491B River Valley Road, #12-01/04, Valley Point Office Tower, Singapore 248373

## OLYMPUS (CHINA) CO., LTD.

10F, K. Wah Centre, 1010 Huai Hai Road (M), Xuhui District, Shanghai, 200031 P.R.C.